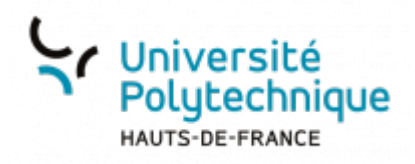

# **Choisir et organiser les questions du test**

Cette interface va vous permettre de sélectionner les questions que vous voulez intégrer à votre test et de les organiser (mélanger, attribuer des points…)

## **Choisir des questions**

Cliquez sur **Ajouter** pour choisir les questions

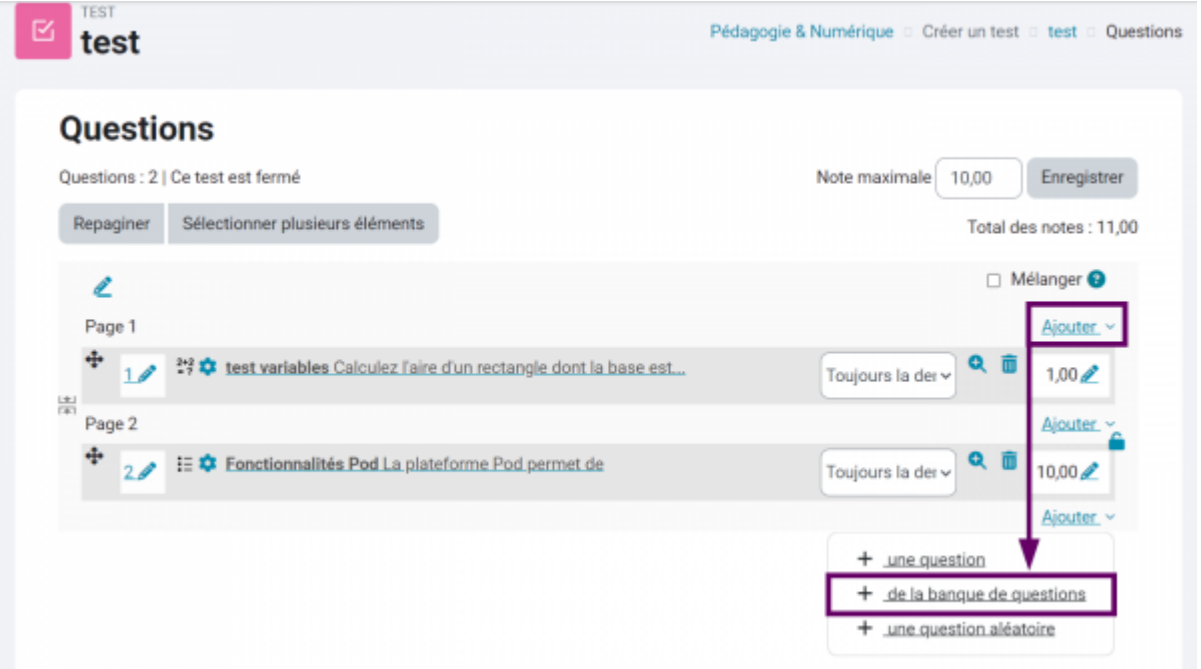

Cliquez sur **de la banque de questions** pour demander à aller consulter la banque de questions contenant les questions créées précédemment

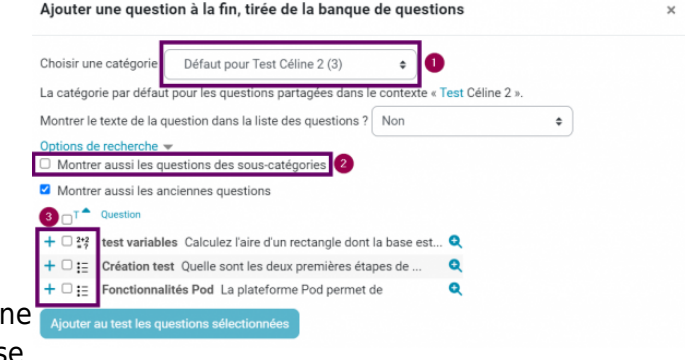

- 1. Naviguez dans les catégories et souscatégories pour retrouver les questions souhaitées.
- 2. Vous pouvez choisir d'afficher ou non tout[e](https://www.uphf.fr/wiki/lib/exe/fetch.php/outils/enseignement/moodle/2023-10-06_09_11_40-choisir_et_organiser_les_questions_01.png)s les questions (de la catégorie racin et des sous-catégories) en cochant la case

#### **Montrer aussi les questions des souscatégories**

3. Sélectionnez les questions souhaitées en cochant les cases correspondantes

> Une fois votre paramétrage effectué, cliquez sur le bouton **Ajouter au test les questions sélectionnées**

### **Choisir des questions aléatoirement**

Il est possible de demander à Moodle de choisir aléatoirement 1, 2, 3… questions dans une catégorie. Tirer au sort les questions et les mélanger permet de réduire très fortement la triche, surtout en ce qui concerne la transmission des réponses d'un étudiant à un autre.

Depuis la page principale **Questions**, cliquez sur **Ajouter**

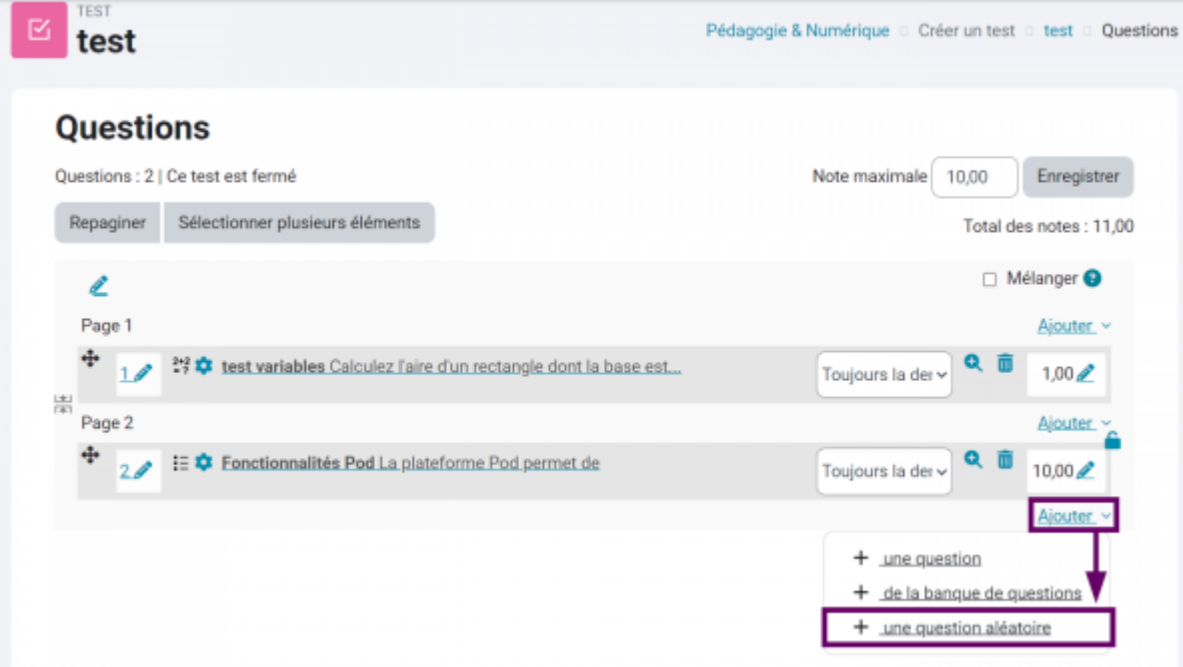

- Cliquez ensuite sur **une question aléatoire**
- 1. Sélectionnez la catégorie dans laquelle la

ou les questions seront tirées au s

- 2. Cochez la case si les sous-catégor également concernées
- 3. Sélectionnez le nombre de questions tirer au sort

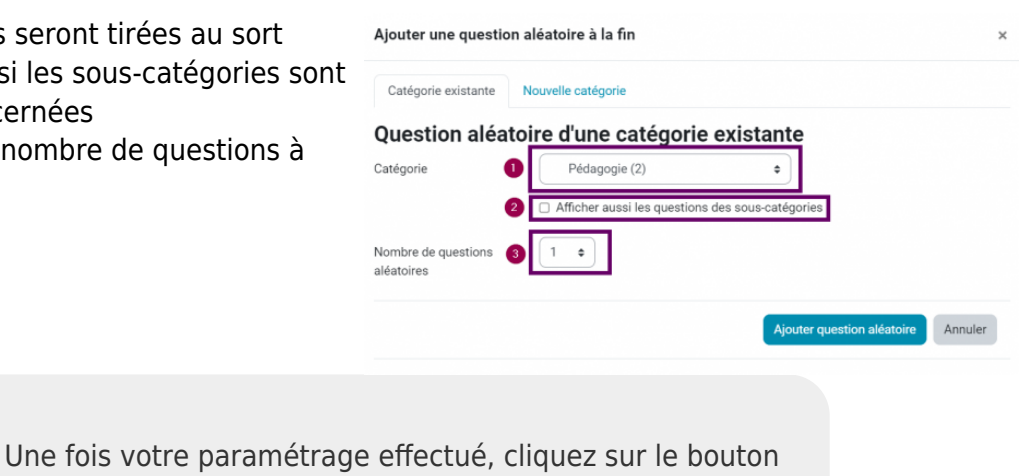

**Ajouter question aléatoire**

### **Organiser les questions**

- 1. Attribuez une note globale
- 2. Cochez cette case pour demander à ce que toutes les questions soient mélangées
- 3. Attribuez des points à chacune des questions
- 4.Cliquez sur l'icône de déplacement pour glisser-déposer les questions dans l'ordre que vous souhaitez

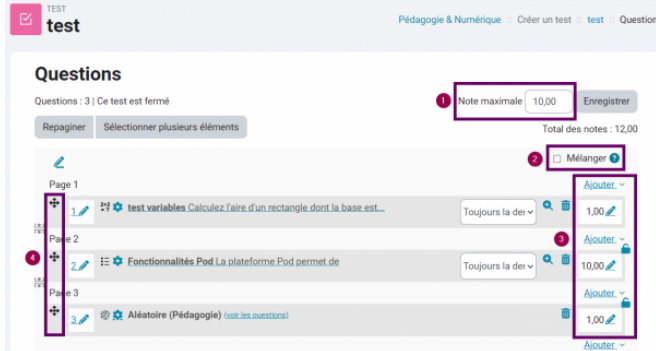

Une fois le paramétrage terminé, vous pouvez avoir un aperçu de votre test en cliquant sur le bouton **Prévisualiser le test**.

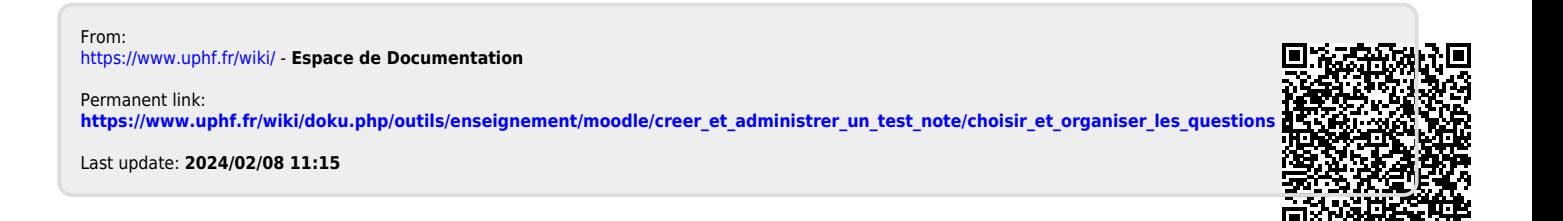